# QUICK START GUIDE

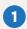

TO START: DOWNLOAD THE VICTRONCONNECT APP.

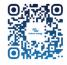

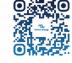

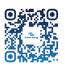

**APP STORE** 

GOOGLE PLAY

USER MANUAL

#### TO CONNECT - VICTRON PRODUCT:

- 1) Enable Bluetooth on your phone.
- 2) Open VictronConnect and your Controller will appear, tap on the controller.
- 3) The first time you connect, the app will ask to pair with a Victron product. Enter your PIN code or enter the default PIN code: 000000.
- 4) If prompted to update, install the update. This is normal and updates to the app or firmware should always be done.
- 5) Once complete, you will reach the home screen for your Victron device.

## **SOLAR CONTROLLER SETTINGS - VICTRONCONNECT:**

- 1) Once paired to your Maximum Power Point Tracking (MPPT) Smart Solar Controller, you will be taken to the home screen. The settings page is accessed by clicking on the (\*) icon in the top right. This page provides access to view or change the charger settings and other features.
- 2) The MPPT Smart Solar Controllers are configured with preset battery charge algorithms and can easily be modified via VictronConnect App. **NOTE:** (Gel Victron Deep Discharge 1) battery type is the default setting and preferred for Lead Acid Batteries. Please refer to the Smart Controller Manual to confirm or change the setting.

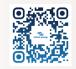

**USER MANUAL** 

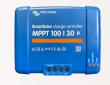

#### **BATTERY MONITORING - SMARTSHUNT SETTINGS:**

1) Once paired with the SmartShunt, you will be brought to a home screen.

The settings are accessed by clicking on the (\*) icon at the top right of the home page.

The settings page provides access to view or change the settings of the Battery Monitor.

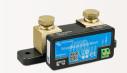

2) This process is very important for accurate app readings and good battery life. Make sure when installing batteries, the following items are correct and comply with the battery manufacturer's settings:

| RECOMMENDED SETTINGS        | LEAD ACID | AGM      | LITHIUM  |
|-----------------------------|-----------|----------|----------|
| BATTERY CAPACITY            | TOTAL AH  | TOTAL AH | TOTAL AH |
| CHARGED VOLTAGE (V)         | 13.4      | 13.1     | 14.1     |
| DISCHARGE FLOOR             | 50%       | 50%      | 0%       |
| TAIL CURRENT                | 4%        | 2%       | 3.5%     |
| PEUKERT EXPONENT            | 1.25      | 1.1      | 1.05     |
| CHARGE EFFICIENCY           | 94%       | 97%      | 99%      |
| BATTERY STARTS SYNCHRONIZED | UNCHECK   | UNCHECK  | UNCHECK  |

Add up **total Amp hours (Ah)** for battery(s) installed and insert value into Battery Capacity **Total Ah** column.

To convert RC (Reserve Capacity) to Ah: divide the RC by 2.4 Ah=RC/2.4

## **INVERTER/BATTERY DISCONNECT INFORMATION:**

Coach disconnect (if equipped) can be turned off anytime you wish to shut off all 12v power inside of coach. Inverter disconnect should only be turned off when placing the coach into dry storage or servicing the inverted circuit outlets.

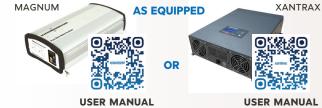

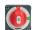

INVERTER DISCONNECT

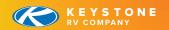

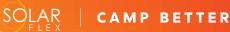

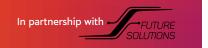

# SOLAR 400i

Solar panels convert the energy from sunlight into DC power, which is sent to the charge controller where it is regulated to charge a bank of batteries.

From there, the inverter draws 12 volt power from the battery bank, converts it to 120 volts and supplies power to the inverted labeled outlets.

A few common uses are power outage or a trip off-grid camping.

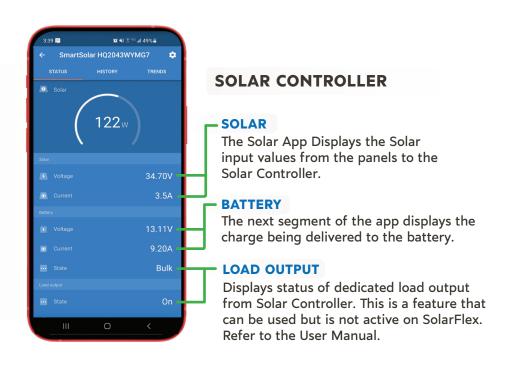

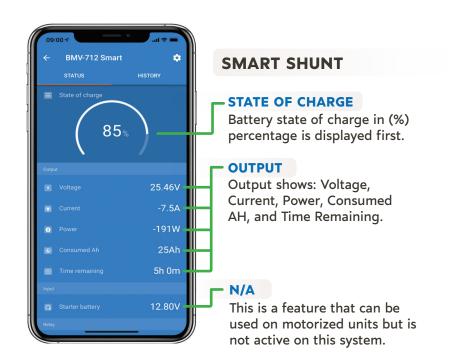

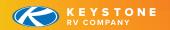

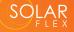

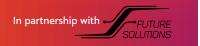